### TARTU ÜLIKOOL

Arvutiteaduse instituut

Informaatika õppekava

**Merili Kõvask**

# **Aarna OÜ veebisaidi loomine**

**Bakalaureusetöö (9 EAP)**

Juhendaja: Lidia Feklistova, PhD

### **Aarna OÜ veebisaidi loomine**

#### **Lühikokkuvõte:**

Käesoleva bakalaureusetöö eesmärk on luua veebisait ehitusettevõttele Aarna OÜ. Veebisaidil on kirjeldus ettevõttest ja visioonist, pakutavatest teenustest ja galerii, läbi viinud töödega. Huvi korral saab veebisaidi kaudu nendega ka ühendust võtta ja uurida täpsemalt mingi teenuse kohta. Töös on kirjeldatud tehnoloogiad, on toodud ülevaade valminud veebisaidi testitulemustest ja analüüsist. Töö lõpus on kirjeldatud veebisaidi edasiarenduse võimalused.

#### **Võtmesõnad:**

Veebisait, ehitusettevõte, Figma, üheleheline, Bootstrap, GIMP, javascript

**CERCS:** P175 Informaatika

### **Creation of Aarna OÜ website**

#### **Abstract:**

The purpose of this bachelor thesis is to create a website for the construction company Aarna OÜ. The website has a description of the company and its vision, the services it offers and a gallery of the works it has carried out. If you are interested, you can also contact them through the website and find out more. The thesis describes the technologies used and provides an overview of the test results and analysis of the finished website. At the end of the thesis, the options for further developments of the website are described.

#### **Keywords:**

Website, construction company, Figma, one page, Bootstrap, GIMP, javascript

**CERCS:** P175 Informatics

# **Sisukord**

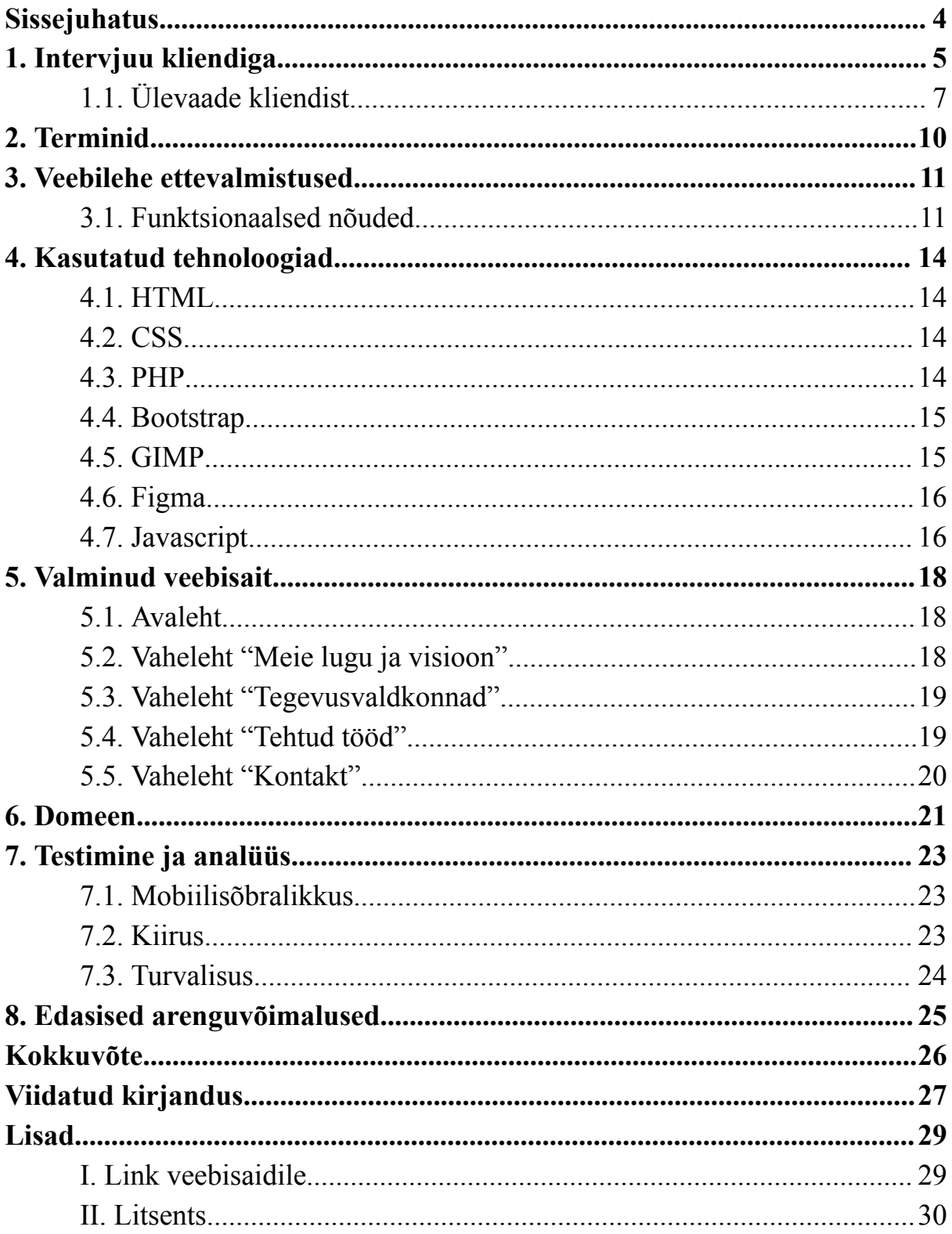

### <span id="page-3-0"></span>**Sissejuhatus**

Veebisaidi loomiseks on mitmeid põhjuseid, näiteks olla nähtav klientidele, saada paremat kasu oma toodete või teenuste müügist, samuti ülevaadet oma loodud toodete ja muude tegevustega. Aarna OÜ on 10 aastat tegutsenud ettevõte, mis pakub teenust elamute ja laovõi tootmishoonete ehitusel. Juhatuse liige ja ettevõtte rajaja, Marko Aarna, on olnud ettevõtja üle 10-ne aasta ja ta on selle aja jooksul juhtinud nelja ettevõtet [1]. Tehes uuringut Aarna OÜ kohta selgub, et ettevõttel puudub veebisait ning internetiavarustes leidub väga vähe infot ettevõtte tegevustest. Veebisaidi loomisel saaks kõrvaldada seda puudujääki ning edastada potentsiaalsetele klientidele vajalik info ettevõttest. Tihti hakatakse infot otsima, enne kodude renoveerimist või uute elamute ehitust, veebilehtedelt, mis kuuluvad firmadele. Või leitakse info veebilehtedelt, milles on kokku pandud ehitamise teenust pakutavad ettevõtted, kus leidsingi tähtsama info Aarna OÜ kohta [2].

Aarna OÜ-ga läbirääkimistel pandi paika nõuded tulevase veebisaidi kohta. Arusaamaks, et mida klient soovib oma veebilehel näha, tuli läbida intervjuu laadis küsitlus ja teha visuaalsed pildid/joonised. Protoüübi tegemisel tuli appi vabavaraliselt kätte saadav rakendus Figma. Nüüd saab täpsemalt kirjeldada, milline veebilehe visuaalse poole protsess välja näeb. Teises peatükis on terminid, mis aitavad lugejal paremini tekstist aru saada ja tähendus leida. Kolmandas peatükis on käsitletud veebilehe valmimisel vaja olnud funktsionaalseid nõudeid. Neljandas peatükis on juttu kasutatud tehnoloogiatest, tänu millele veebileht valmis. Järgnevas peatükis on näha milline on valminud veebileht. Kuuendas peatükis on välja toodud tehtud veebilehe testimine ja analüüsimine, et kas valmistatud veebisait on mobiilisõbralik ja kas on piisavalt turvaline. Viimases peatükis on välja toodud võimalused kuidas saaks veebilehte veel edasi täiendada ja atraktiivsemaks muuta.

# <span id="page-4-0"></span>**1. Intervjuu kliendiga**

Intervjuul küsitavad küsimused:

- Milliseid teenuseid pakub Aarna OÜ?
- Kas Aarna OÜ rendib välja tooteid? Kui jah, siis milliseid?
- Kas igal teenusel mida pakute oskate öelda aja kui kaua võib sellega minna?
- Milline võiks veebileht välja näha teie arvates? Mida võiks sealt leida?
- Kas olete mõelnud varem veebilehe tellimisele?

Saadud vastustega saab edasi mõelda, milline näeb välja veebileht ja kujundada esimene visand veebilehest(vt Joonis 1 ja Joonis 2), siis uuesti tekkinud küsimustega ja visandiga pöörduda Aarna OÜ poole ja saada tagasisidet ning vastuseid küsimustele.

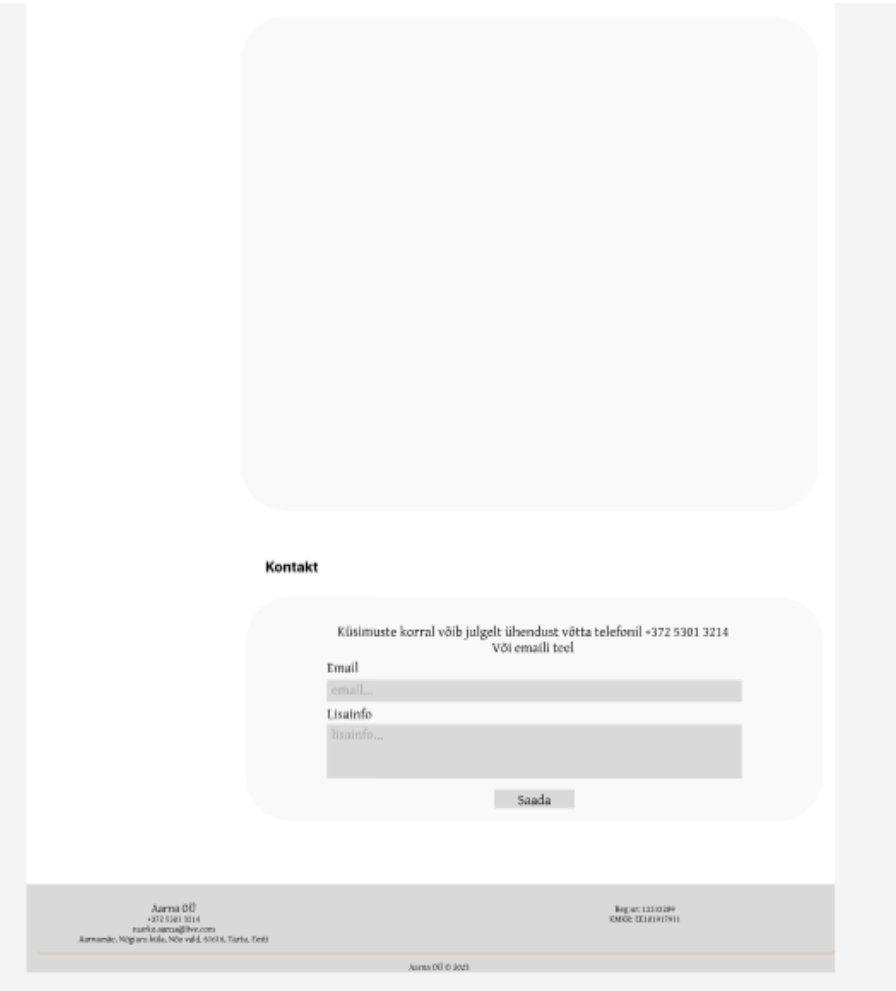

Joonis 2.Veebisaidi disaini visand

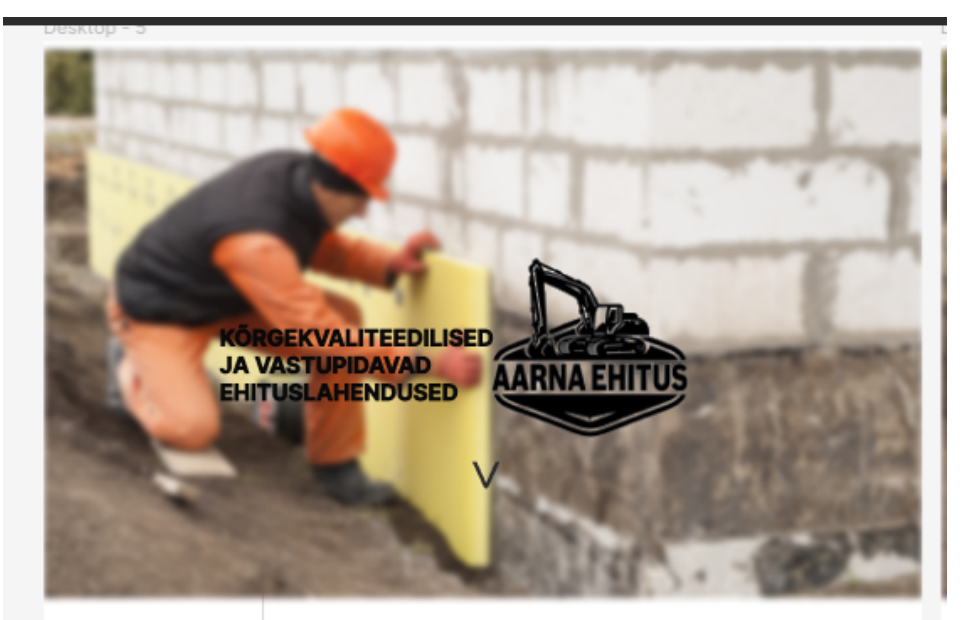

#### **Aarna Ehitus**

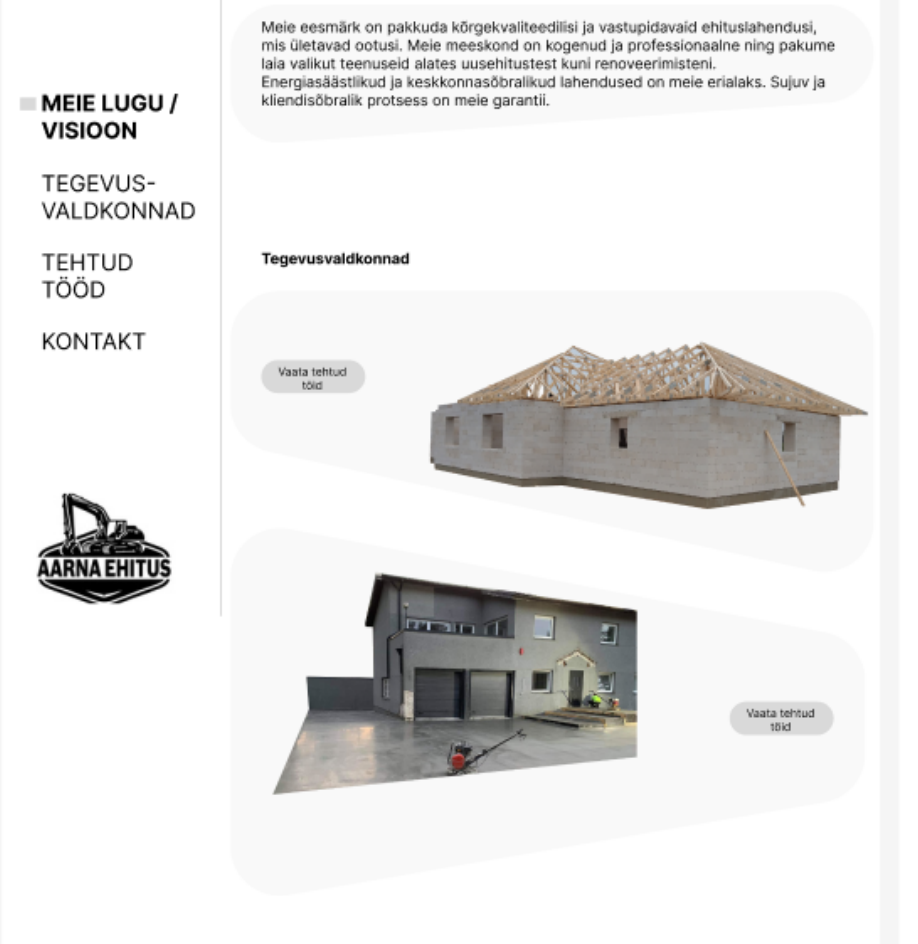

Joonis 1. Veebisaidi disaini visand

### <span id="page-6-0"></span>**1.1. Ülevaade kliendist**

Aarna OÜ omanik Marko Aarna asutas selle ettevõtte, et luua hea bränd, mis oleks tuntud ning kuna talle meeldib ehitamine ja ta tahtis seda teha seaduslikult. Vahel on olnud mõtteid ettevõttest loobuda ja minna palgatööle, kuid alati on olnud soov mitte alla anda. Kui klient võtab ühendust ettevõttega, et mingit teenust saada, siis hind leitakse kliendi ja Aarna OÜ läbirääkimisel ja oma poolsete soovide andmisel. Marko Aarna sõnul on hetkel nende suurim konkurent PH7 ehitus. Intervjuu käigus tuli välja, et ettevõttel oli plaan tellida veebileht 2023 aastal, hetkel nende infot jagaval ettevõtte saidil hange.ee. Kliendile sai näidatud figmas valminud prototüüpe(vt Joonis 11 ja Joonis 12), millega ta jäi rahule. Kuid klient soovis, et oleksid heas kvaliteedis pildid ja video siis jäi nii, et võidakse kasutada töö käigus valminud veebisaidi võtteid ja mõtteid, kuid luuakse siiski ise veebisait.

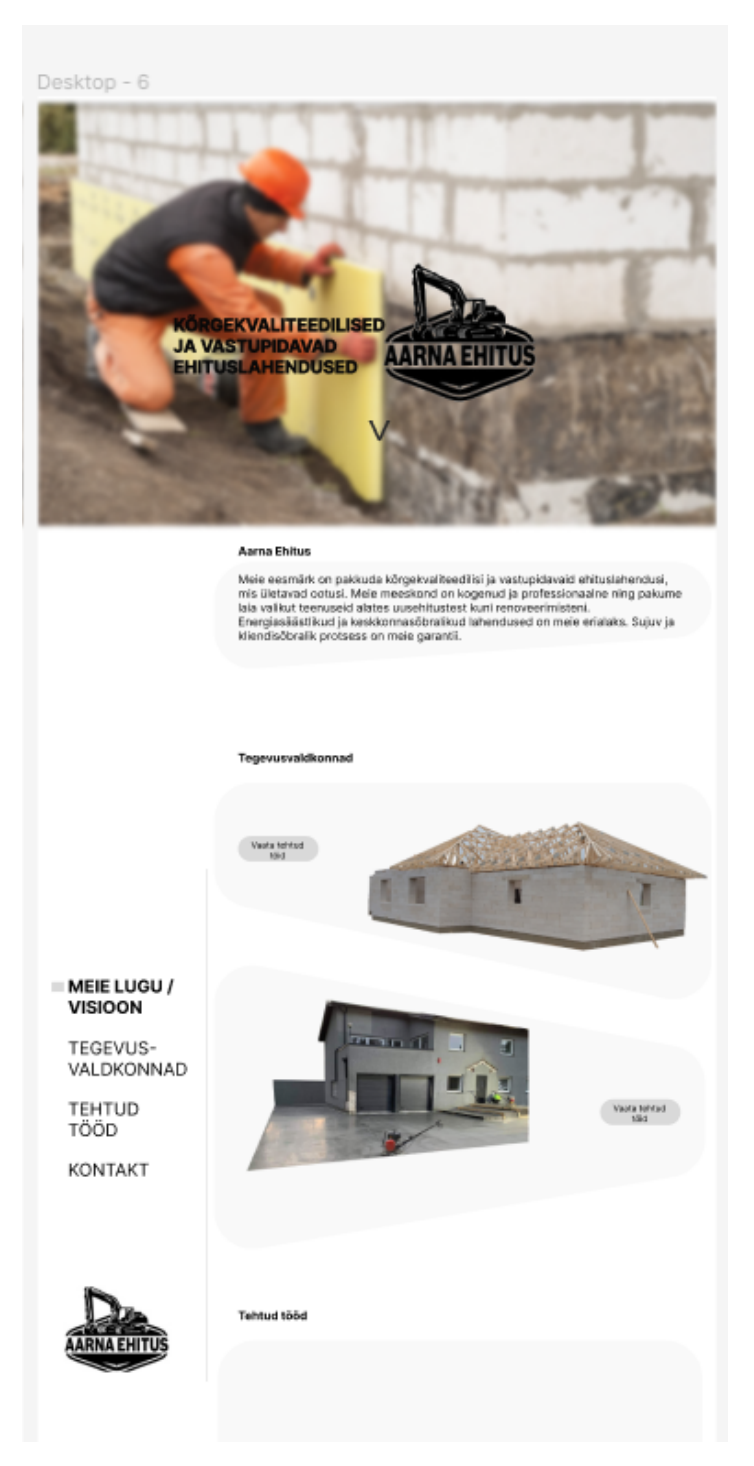

Joonis 11. Navigatsiooniriba näidis

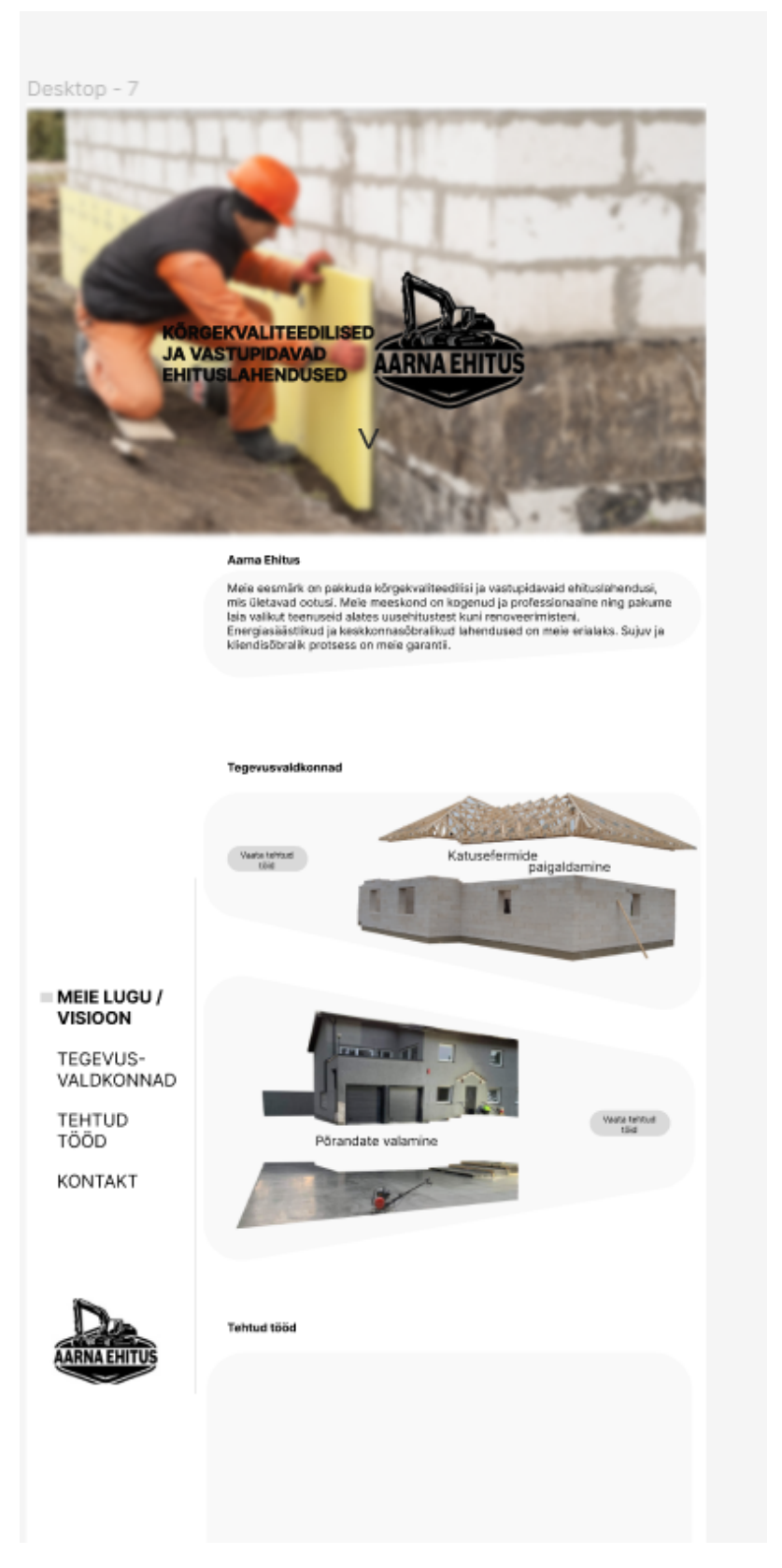

Joonis 12. Tegevusvaldkondade näidis

## <span id="page-9-0"></span>**2. Terminid**

Pahavara - (ründetarkvara) on mis tahes pahatahtlik programm või kood, mis kahjustab süsteeme [13].

Domeen - veebisaidi asukoht [15].

Prototüüp - toote varajane näidis, mudel või väljalase, mis on loodud kontseptsiooni või protsessi testimiseks [14].

Vabavaraline - teatud tüüpi varaline tarkvara, mis antakse avalikkusele tasuta välja [16].

Veebisait - avalikult juurdepääsetavate, omavahel lingitud veebilehtede kogum, millel on üks domeeninimi [19].

Tüpograafia - tähtede ja teksti paigutamise kunst viisil, mis muudab koopia loetavaks, selgeks ja lugejale visuaalselt atraktiivseks [20].

### <span id="page-10-0"></span>**3. Veebilehe ettevalmistused**

Algselt peale vestlust kliendiga tuleb hakata looma veebilehte, luua esimene visuaalne osa sellest, seejärel arutada jällegi kliendiga läbi, et mis klient arvab sellest ja mida tuleks veel muuta või juurde lisada. Käesolevas peatükis on lähemalt räägitud, millised nõuded peavad olema täidetud, et veebisait vastaks nõuetele.

#### <span id="page-10-1"></span>**3.1. Funktsionaalsed nõuded**

Funktsionaalne nõue on avaldus selle kohta kuidas funktsioon peab käituma. See määrab, mida funktsioon, antud juhul veebileht, peab tegema, et vastata kasutaja ootustele või vajadustele [3].

Avalehel :

- Video, mis käib taustal on täis ekraanil (Ettevõtet tutvustav video)
- Video keskel on slogan ja sellest paremal Aarna OÜ logo.
- Keskel allpool on nupp, mis viib lehele "Meie lugu/visioon"

#### Navigatsiooniriba:

- Ei ole video lehel
- Ilmub vasakule poole äärde kui on jõutud kerida esimese vaheleheni
- Veel rohkem allapoole minnes liigub navigatsiooniriba kaasa(vt Joonis 10)
- Vastaval lehel olles muutub nimi tumedaks. Ehk kui olla "Kontakt"-ide juures siis muutub Kontakt navigatsiooniribas tumedaks.
- Navigatsiooniriba haarab kogu ekraani vaatest ¼-ndiku

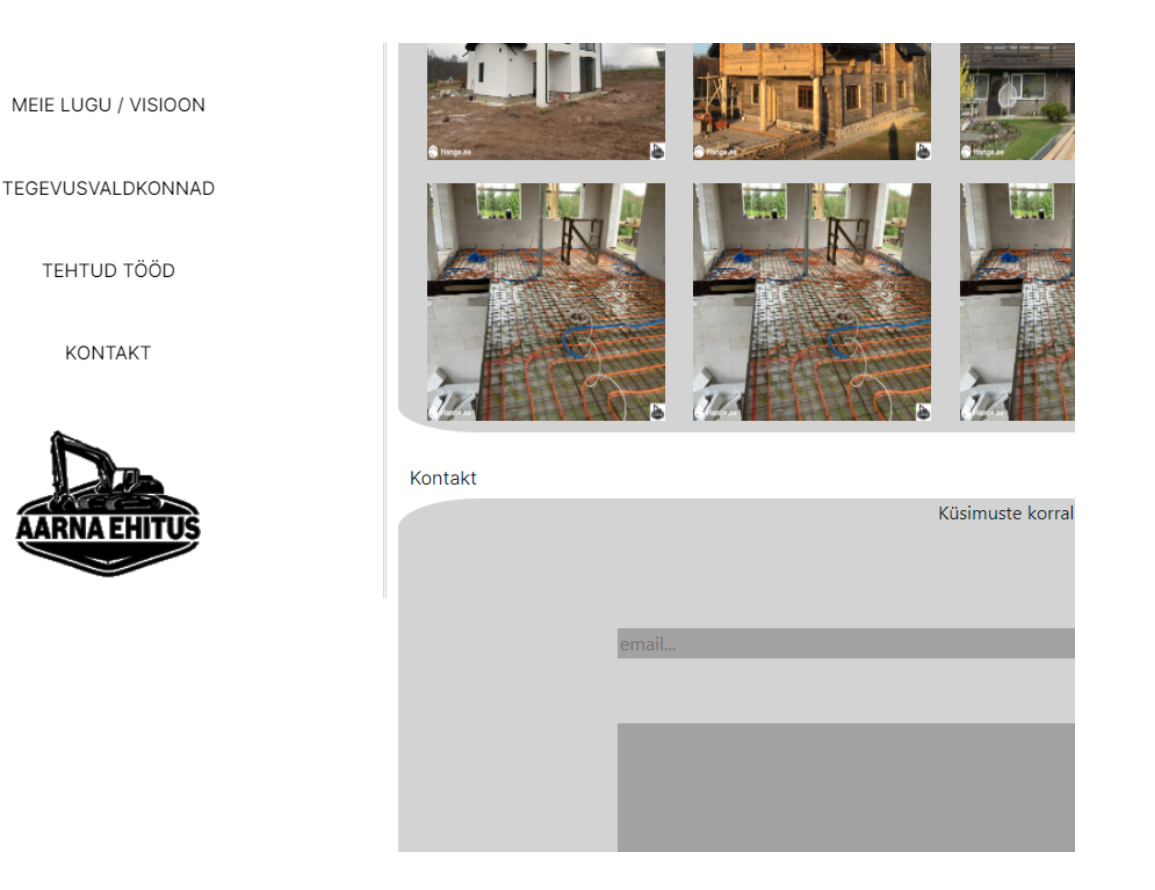

Joonis 10. Navigatsiooni riba

Peaosa:

- Igal algaval lehel on kirjas, et mida antud lehel näidatakse või tutvustatakse
- Iga lehe sisu on silmaga nähtavalt tumedamal taustal, mitte valgel

Tegevusvaldkonnad:

- Tegevusvaldkondade juures on olemas valdkonnad, milliseid teenuseid Aarna OÜ pakub.
- Kui kasutaja liigub hiirega teenuse peale siis see "rebitakse lahti" ja vahel on näha, millise teenusega on tegu. Näiteks katusefermide paigaldusega rebitakse katus maja pealt ära.
- Pildi kõrval kas siis vasakul või paremal on nupp, millega saab vaadata tehtuid töid (mis viib siis lehele tehtud tööd).
- Pildid võiksid olla vaheldumisi üks kord pilt paremal ja nupp vasakul teine kord vastupidi.

Tehtud tööd:

- Pildid üksteise järgi ja kui jõutakse lehe paremasse äärde siis lähevad pildid edasi järgmisele reale
- Piltide peale minnes suureneb pilt

Kontakt:

- Võimalus ettevõttele kirjutada murest, probleemist või öelda ettevõttele, et nad ise võtaksid ühendust vabal hetkel.
- Olemas ettevõtte telefoni number, et saab ettevõtte omanikuga ühendust võtta.

Jalus:

● Peab sisaldama aadressi, telefoninumbrit, meiliaadressi, registrinumbrit ja käibemaksukohuslase number.

#### <span id="page-13-0"></span>**4. Kasutatud tehnoloogiad**

Veebilehe loomisel kasutatakse tihti HTML ja Javascript-i. *HyperText Markup Language* (HTML) ehk hüperteksti märgistuskeelt kasutatakse veebilehe struktuuri paika panekuks. Järjest rohkem on välja tulnud teisigi programmeerimiskeeli, millega on võimalik veebilehti luua ilma HTML-i kasutamata. Selleks näiteks oleks PHP ehk *Hypertext Preprocessor*, mis on skriptimiskeel, millega saab luua eelkõige dünaamilisi veebilehti. Lisaks HTML-ile tuleb appi CSS ehk *Cascading Style Sheets*, mis on veebilehe kujundamisel olev abikeel, et kõik lõigud ja tabelid oleksid paigutatud kasutajale meeldivas vormingus ja stiilis. Et veebisait oleks üldse nähtav tuleb leida domeen, kes vastutab selle eest, et kasutajad leiaksid veebilehe üles antud domeeni nime järgi. Viiendas peatükis on täpsemalt selgitatud, mis on domeen.

#### **4.1. HTML**

<span id="page-13-1"></span>HTML on üsna tihti kasutatav keel, millega luua veebileht. HTML paneb paika dokumendi struktuuri ning võimaldab veebilehele kaasata erinevaid skripte, nende seas Javascripti ja märgistuskeelt CSS-i, millega kirjeldatakse lehe kujundust [6]. Lisaks on see üks kolmest esimesest programmeerimiskeelest, mis tuleb õppida, et hakata veebilehte looma [17].

HTML on kõik kasutatavad märgendid noolsulgude vahel, näiteks paragraafi tegemiseks tuleks kasutada <p> ja paragraafi lõpus </p>. Kuid on ka selliseid märgendeid, millel ei kasutata sulgemist näiteks <img>, kuna see pole vajalik olnud [6]. Uuema versiooni XHTML-i järgides tuleb sulgeda ka ühekordsed elemendid, kuna see oleks loogiline [6]. Pildi puhul tuleks kasutada  $\langle \text{img src} = \text{``pildi}$  teekond" />.

#### **4.2. CSS**

<span id="page-13-2"></span>CSS ehk *Cascading Style Sheets* on märgistuskeel, milles märgitakse üles peamiselt veebilehtede kujundust [7]. Enne kui CSS tuli kasutusele, pidi olemas olema viis kuidas vormistada veebilehte kasutajale meeldivas stiilis. Siis kasutati atribuute HTML-märgenduse sees, ning kuna taheti lihtsustada HTML koodi vaatepilti, siis loodi CSS [7]. Nüüd saab CSS-i kasutada kolmel viisil, kas eraldi CSS-failina, HTML-märgendi sees või HTML-faili alguses *head*-märgendi sees [8].

#### **4.3. PHP**

<span id="page-13-3"></span>Tegemist on skriptimiskeelega, mida kasutatakse peamiselt serveripoolsetes lahendustes dünaamiliste veebilehtede loomisel [5]. Läbi PHP saab suhelda andmebaasidega ja saada sealt kätte vajalikku infot, mida kuvada veebilehel. Näiteks luues andmebaasi kasutajate jaoks, siis saaks veebilehele luua sisselogimise võimaluse ning vajalikud andmed, kasutajanime ja parooli läbi PHP serveri andmebaasist kätte saada.

#### <span id="page-14-0"></span>**4.4. Bootstrap**

Bootstrap on tasuta avatud lähtekood, mis lihtsustab *front-end*-i kirjutamist. See sisaldab HTML-i, CSS-i ja *JavaScripti* põhjal koostatud kujundusmalle tüpograafia, nuppude, vormide, navigeerimise ja muude liideste komponentide jaoks [4]. Bootstrappi saab kasutada näiteks kiireks ridade muutmiseks veergudeks, mis oli töö abiks jaluse loomisel(vt Joonis 5)[21].

| col 1  | col 1                  | col 1 | col 1 | col 1    | col 1 | col 1 | col 1 | col 1 | col 1 | col 1 | col 1 |
|--------|------------------------|-------|-------|----------|-------|-------|-------|-------|-------|-------|-------|
| col 3  |                        |       | col 3 |          |       | col 3 |       | col 3 |       |       |       |
|        | col 4                  |       |       | col 4    |       |       |       | col 4 |       |       |       |
|        | col 8<br>© tutlane.com |       |       |          | col 4 |       |       |       |       |       |       |
|        | col 2<br>col 2         |       |       | $\cot 4$ |       |       |       | col 2 |       | col 2 |       |
|        |                        | col 6 |       |          |       |       |       | col 6 |       |       |       |
| col 12 |                        |       |       |          |       |       |       |       |       |       |       |

Joonis 5. Bootstrapiga veergudeks jagamine

### <span id="page-14-1"></span>**4.5. GIMP**

GIMP ehk pikemalt GNU *Image Manipulation Program* on vabalt saadaval ja täiesti tasuta allalaetav pilditöötluse rakendus. GNU on operatsioonisüsteem, mis on vabalt kasutatav tarkvara [12]. Esimene versioon GIMP-ist avaldati 1995 ja mida on aja möödudes järjest täiendatud ning seda arendatakse veelgi edasi [11]. Veebilehe raames kasutati GIMP-i piltidelt tausta eemaldamiseks ja näiteks katusefermide paigaldamise juures katusefermi eemaldamise majast endast, et saada soovitud tulemust(vt Joonis 3).

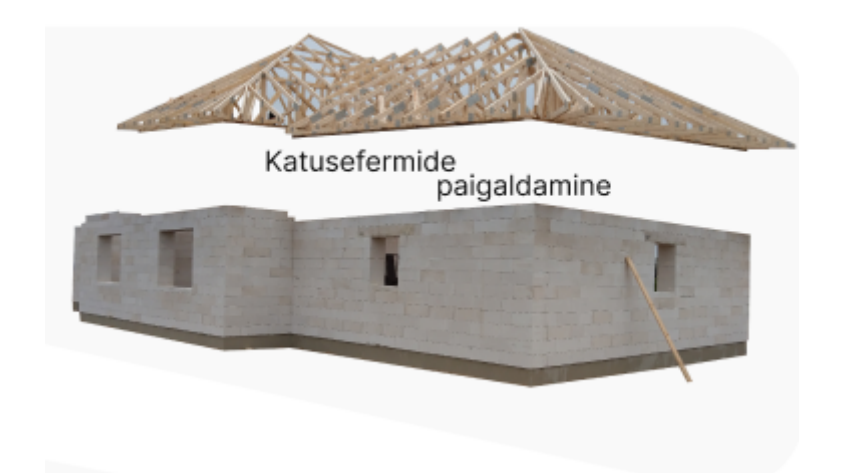

Joonis 3. Katusefermide paigaldus

#### <span id="page-15-0"></span>**4.6. Figma**

Figma on täiesti tasuta saadav abivahend, millega saab disainida nii veebisaiti, erinevaid prototüüpe telefonide või süsteemide jaoks. Käesolevas bakalaureusetöö raames kasutati figmat, et seada paika, loodava veebisaidi visuaalne pool, et saata see Aarna OÜ omanikule üle vaatamiseks ja tagasiside saamiseks.

### **4.7. Javascript**

<span id="page-15-1"></span>Javascript on skriptimis- või programmeerimiskeel, mis võimaldab rakendada veebilehtedele keerulisi funktsioone [18]. Enamjaolt iga väiksem asi, mis vajab funktsiooni, et tegutseda tuleb appi javascript. Loodud veebisaidi puhul sai javascriptiga lahendatud navigatsiooniriba(vt Joonis 13), et see liiguks allapoole keerates kaasa ning päises olevat nuppu vajutades liiguks pilt sujuvalt üle esimese vaheleheni(vt Joonis 14).

```
// Add an event listener to the window scroll event
window.addEventListener('scroll', function() {
  // Calculate how many vh units the user has scrolled
  const scrolledVh = window.scrollY / window.innerHeight;
  // Log the percentage of the page that the user has scrolled through
  console.log(`${scrolledVh.toFixed(2)}vh`);
  const sidebar = this.document.getElementById("sidenav content");
  //console.log(sidebar)
  if(scrolledVh < 1){
   sidebar.style.top = ((1-scrolledVh) * 100) + "vh"\});
```
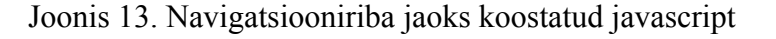

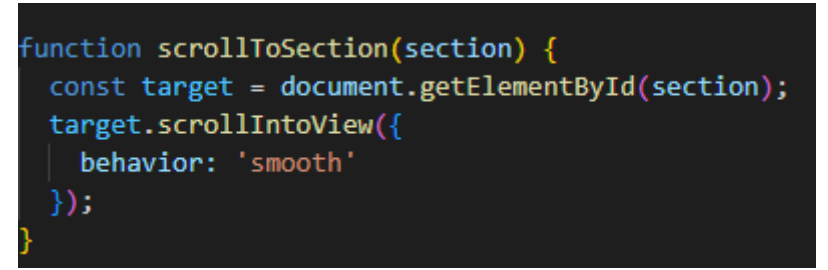

Joonis 14. Päises oleva nupu sujuv üleminek

# <span id="page-17-0"></span>**5. Valminud veebisait**

#### <span id="page-17-1"></span>**5.1. Avaleht**

Avaleht ehk *landing page* on esimene leht, mis ilmub kasutajale, kui jõutakse veebilehele. See peab olema kõige kutsuvam, kuna kui avaleht on igav ja ei kutsu vaatama siis paljud lähevad kohe minema. Päises on näha ettevõtet tutvustavat video ning nende sloganit ja logo(vt Joonis 6).

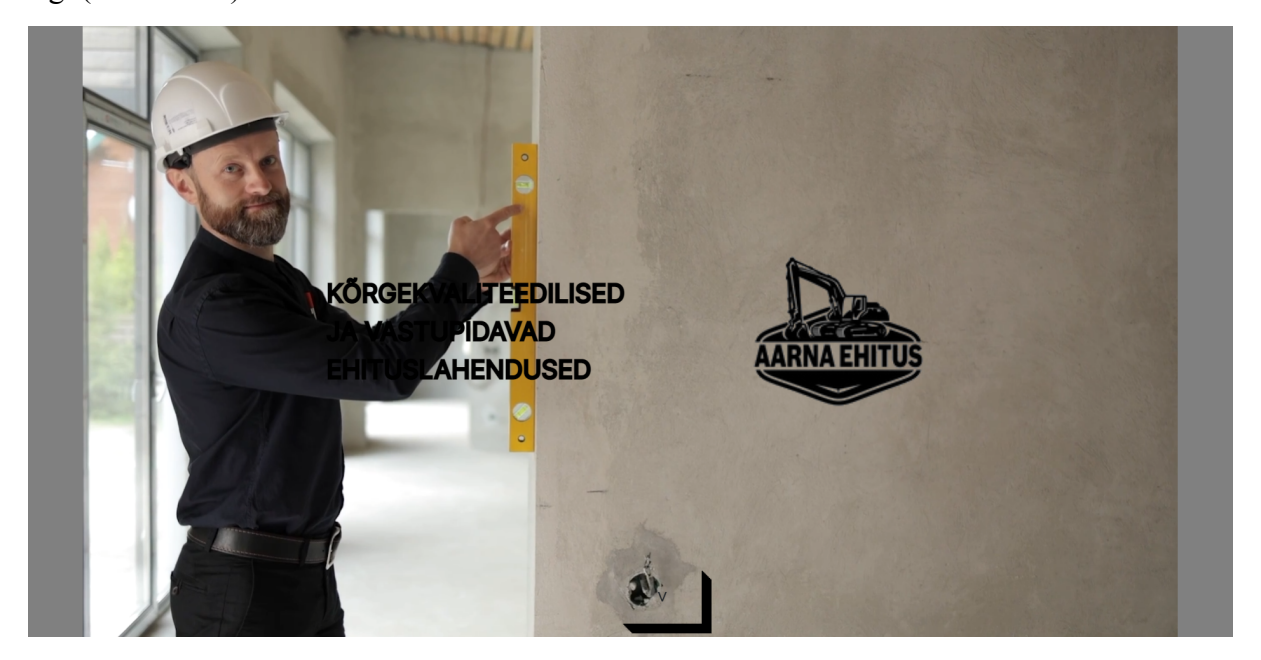

Joonis 6. Avaleht

### **5.2. Vaheleht "Meie lugu ja visioon"**

<span id="page-17-2"></span>Vahelehelt "Meist" leiab infot, ettevõte omanikust ning saab lähemalt teada, kuna ettevõte loodi. Saab lugeda ka ettevõtte visiooni kohta, et mida ettevõte loodab tulevikus saavutada(vt Joonis 7). Hetkel ei ole tekst õige ja valmis, tegemist on väikese näidis tekstiga, et milline see välja näeks.

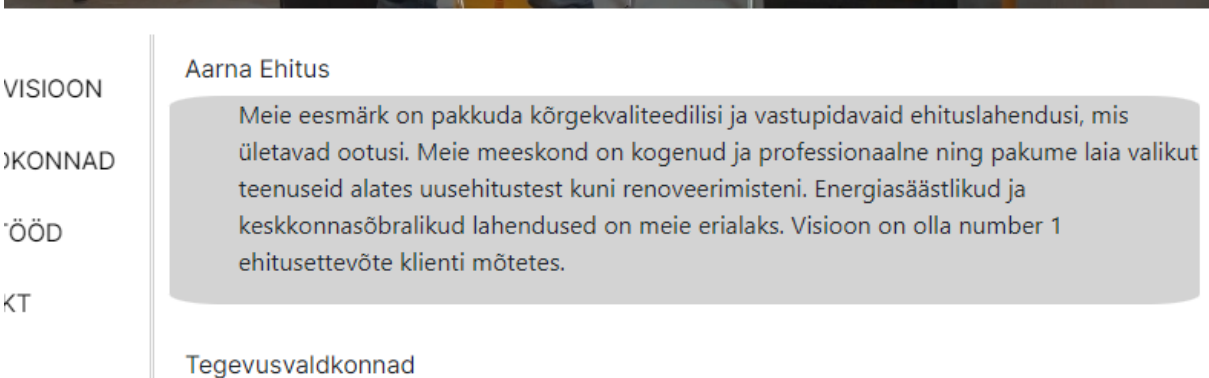

Joonis 7. Meie loo kirjeldus

# **5.3. Vaheleht "Tegevusvaldkonnad"**

<span id="page-18-0"></span>Tegevusvaldkondade juures on näha, milliseid teenuseid ettevõte Aarna OÜ pakub. Tegevusvaldkondade juures ei ole konkreetset hinda pandud kuna hinda võivad mõjutada, mitmed asjad näiteks ruumi suurus, maja seisukord, kliendi erisoovid.

# **5.4. Vaheleht "Tehtud tööd"**

<span id="page-18-1"></span>Vahelehel "Tehtud tööd" on näha Aarna OÜ poolt valminuid maju, valatud põrandaid, sise viimistluse töid ja palju muid töid(vt Joonis 8). Seal asub pildigalerii ja igat pilti on võimalik vaadelda lähemas perspektiivis(vt Joonis 9).

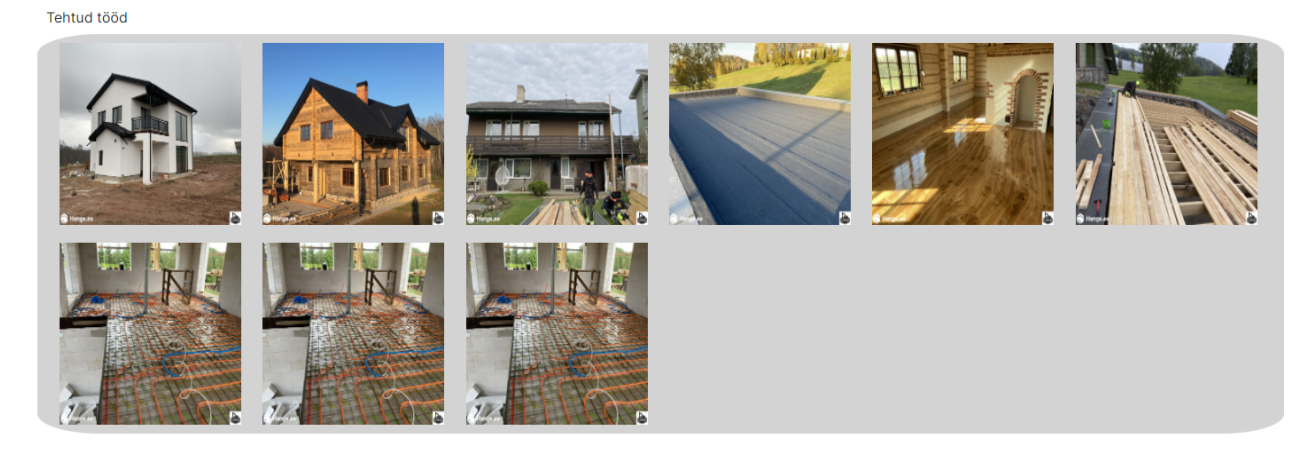

Joonis 8. Pilt tehtud töödest

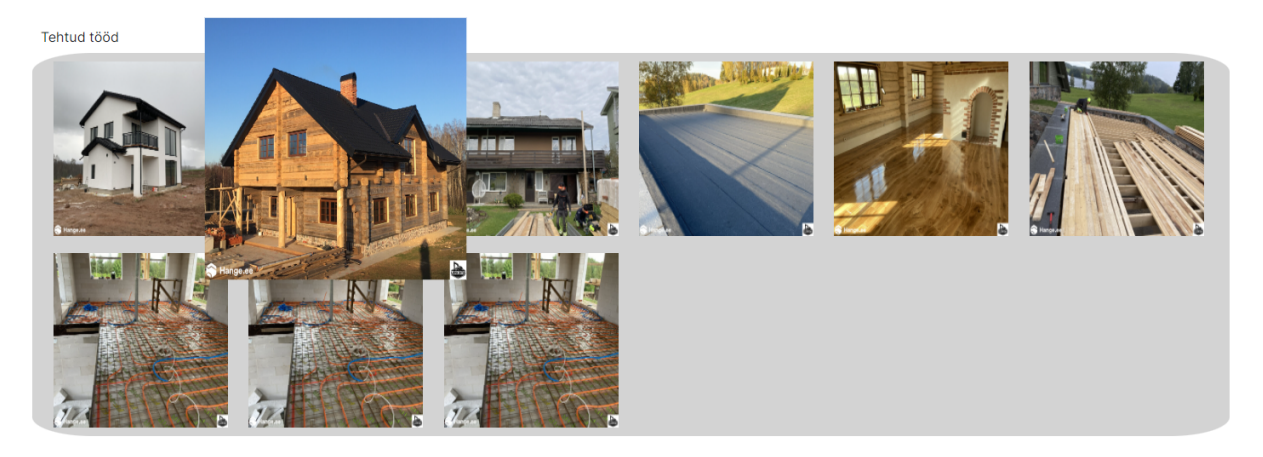

Joonis 9. Pilt veidi suuremas perspektiivis

# <span id="page-19-0"></span>**5.5. Vaheleht "Kontakt"**

Kontaktide juures on võimalik võtta kohe ühendust Aarna OÜ omanikuga, et soovitud teenuse kohta täpsemat infot saada, või uurida kas pakutakse teenust sellel alal, mida pole eeltoodud tegevusvaldkondade all mainitud.

#### <span id="page-20-0"></span>**6. Domeen**

Igal veebilehel on vajalik domeen, et kasutajad leiaksid ülesse eraisiku, ettevõtte või veebipoe. Domeen peaks olema kas firma nime sarnane, et kasutajad leiaksid veebisaidi lihtsalt üles ja mis oleks kergesti meeldejääv. Kui kasutaja näeb kuskil seda nime siis hiljem kas see nimi jääb kummitama või tuleb kohe meelde kui sellele mõtlema hakata. Esimene mõte tuleb sellega, et nimi oleks lühike siis on see kergesti meeldejääv. Domeeni nime valimisel tuleb arvestada sellega, et see nimi on esimene asi mida kasutaja näeb ja sellest oleneb brändi edu, kui nimi on halb siis annab see kasutajatele infot, et bränd ei pruugi parim olla [9]. Domeenide puhul on kõige tuntumad kasutada lõpus .com, .net, .org, .co, .us, kuid on palju teisi erinevatel riikidel on tihti oma domeeni lõpud, näiteks Eestis on .ee ja Lätis .lv [10]. Kuid need võivad olla midagi täiesti muud näiteks .academy, .wordpress.com. *Wordpress*i puhul on domeeni tegemine tasuta kuid selle domeeni nime sees on kasutatud *wordpress*i domeeni nime, mis ei näe just ilus ja veebilehte vaatama kutsuv välja. Seetõttu oleks parem ikkagi natuke maksta ja osta endale oma domeen. Domeeninimi koosneb erinevatest komponentidest, mitte ainult nimest(vt Joonis 4)[15].

Veel mõned punktid, mida vältida domeeni valimisel [9]:

- Mitte kasutada numbreid või sidekriipse, kuna see vähendab veebilehe usaldusväärsus
- Sõnu, millest võidakse valesti aru saada. Näiteks "way" ja "too", inimesed võivad seda kuulates arvata teist kirjaviisi ja ei leia õiget veebilehte üles.
- Õigekirjavigu, sellega võivad kasutajad arvata, et veebileht on kahtlane ja võib sisaldada pahavara.
- Teiste ettevõtete nime kasutamine, ehk kui on olemas ettevõte, mis tegeleb autode remondiga (AutoFix) siis ei ole hea mõte valida enda näiteks ehete müümise veebipoe domeeni nimeks valida AutoFix.com. See tekitab suurt segadust kasutajates.

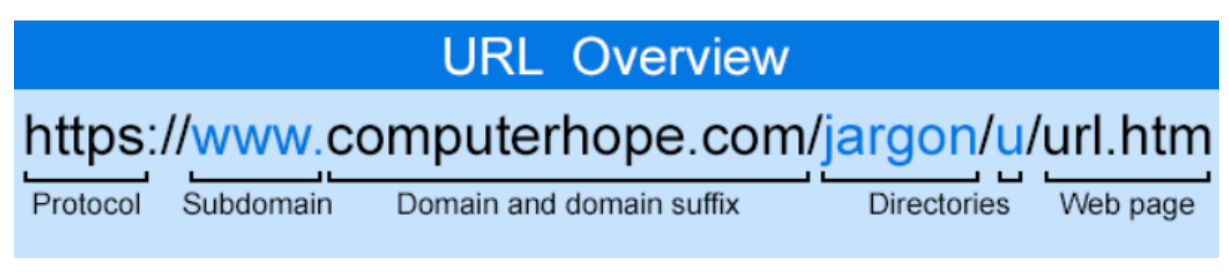

Joonis 4. Domeeninime ehitus.

Aarna OÜ-le domeeni otsimisel tuli mõelda sellele, et see kelle käest domeeninime osta toetaks PHP-d, sest mitte kõik ei tee seda. Kliendiga läbi arutades tuli välja, et kliendil on

tellitud ühe firma poolt teenus, koos professionaalsete pildistajatega, et nad valmistaksid veebisaidi ettevõttele. Ja kuna teine firma oli juba millegagi alustanud siis oli juba tellitud ära domeen aarna.ee. Mis on sobilik nime poolest ja kergesti leitav kasutajatele, kes otsivad infot ettevõtte kohta.

## <span id="page-22-0"></span>**7. Testimine ja analüüs**

Peaaegu, et alati tuleb enne veebisaidi kasutusele võtmis, kontrollida, kas veebisait on piisavalt turvaline, kasutus kõlblik ja sujuv. Selleks on veebis erinevaid kohti, kus saab seda tasuta testida ja analüüsida, kuidas see paremini välja näeks või kas kõik on hästi tehtud.

#### **7.1. Mobiilisõbralikkus**

<span id="page-22-1"></span>Mobiilisõbralikkuse testimiseks kasutati Google testimisvahendit, mis annab hinnangu kui mobiilisõbralik veebisait on. Link testimisvahendile [https://search.google.com/test/mobile-friendly.](https://search.google.com/test/mobile-friendly) Tulemusena on näha, et veebisait on mobiilisõbralik(vt Joonis 15)

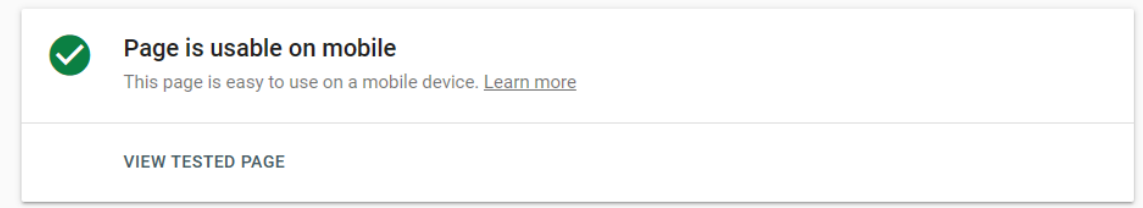

Joonis 15. Mobiilisõbralikkuse testi tulemus

### **7.2. Kiirus**

<span id="page-22-2"></span>Kiiruse testimiseks kasutati *pagespeed insights*-i poolt välja arendatud testerit, mis on leitav lingiga [https://pagespeed.web.dev/.](https://pagespeed.web.dev/) Tulemuste järgi saab öelda, et veebisait funktsioneerib keskmisel kiirusel, ei ole aeglane kuid pole ka kõige kiirem(vt Joonis 16).

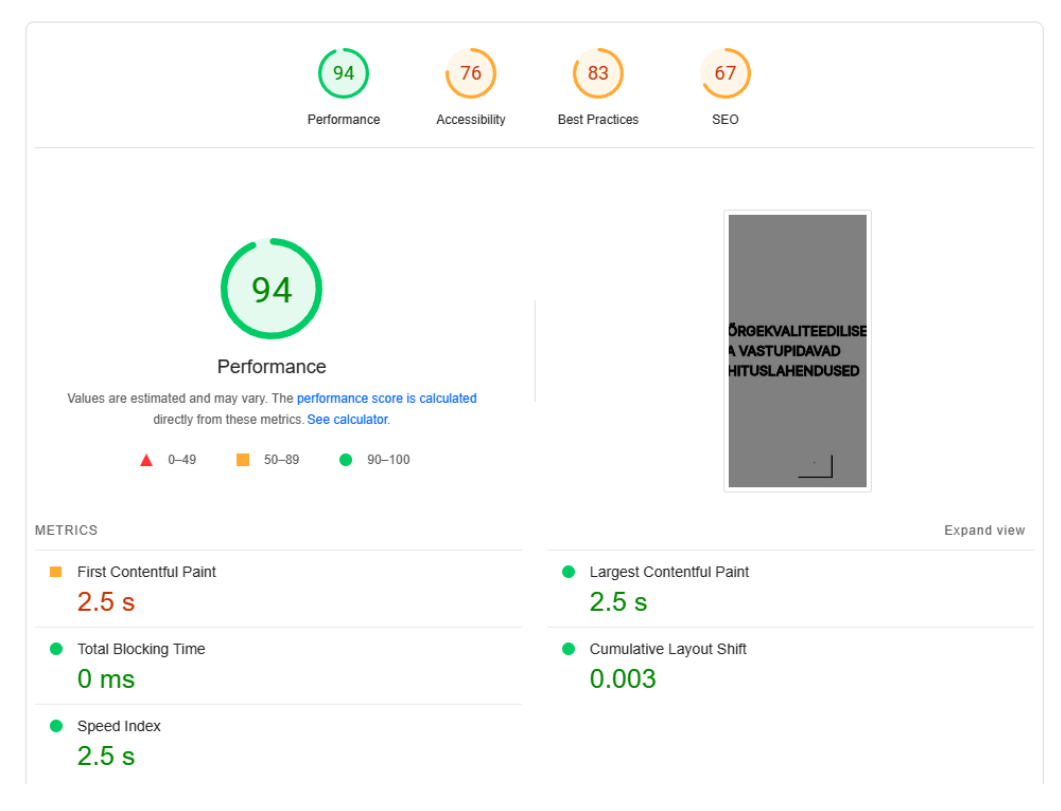

Joonis 16. Kiiruse testi tulemus

#### **7.3. Turvalisus**

<span id="page-23-0"></span>Turvalisuse tagasiside saamiseks valiti immuniwebi poolt arendatud *website security test*, mis annab hinnangu skaalal A-F. Valminud veebisait sai turvalisuse hindeks A(vt Joonis 17). Võimalik, et see on tingitud sellest, et github on turvaline ja kõik sellele ligi ei pääse.

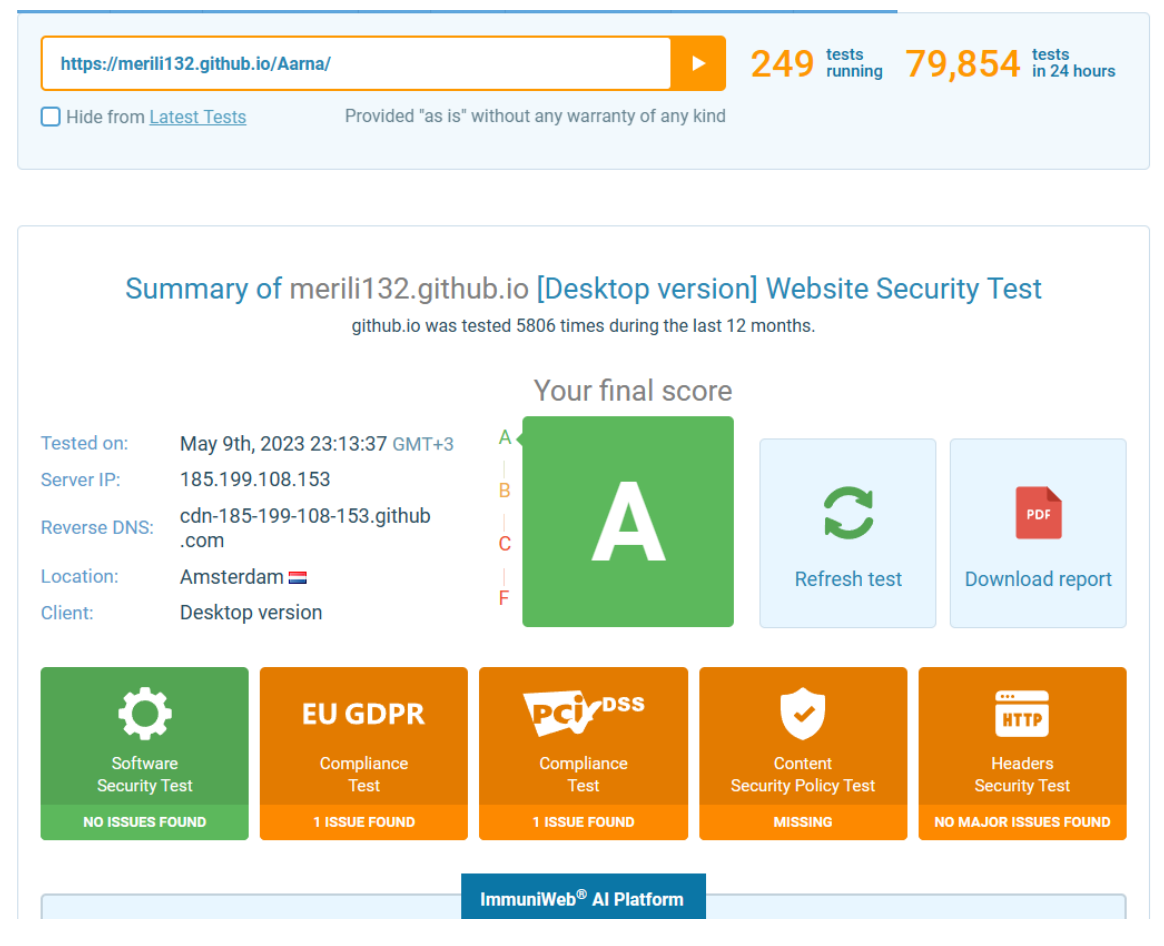

Joonis 17. Turvalisuse testimine

#### <span id="page-25-0"></span>**8. Edasised arenguvõimalused**

Hetkel saab omanik lisada pilte kirjutades koodi autorile ning läbi selle täiustada oma veebisaiti. Tuleks luua võimalus Aarna OÜ omanikul või teistel liikmete, kellel on luba antud, sisse logida, et saaks uuendada tegevusvaldkondade pakkumist, kui tekib juurde uusi võimalusi pakkuda teenuseid. Lisaks saaks omanik või liige pakutud/valminud teenusest lisada pilte juurde. Algselt saakski lisada liikmete alla inimesi omanik, kellel on ainuõigus selleks, hiljem oleks võimalik, et teisedki liikmed. Liikmed salvestuksid andmebaasi, kust sisse logides päriks veebileht neid andmebaasist ja vastavalt edasi tegutseks. Kui liige on andmebaasis olemas saab ta sisse logida ja teha mõningaid muudatusi, vastasel juhul ei saaks ta sisse logida. Juhul kui töötaja lahkus töölt, siis saaks kas omanik kustutada nime andmebaasist või veebisaidi looja saaks selle kustutada andmebaasist. Omanikul tekiks sisse logides päise ritta uus vahelehele liikumis võimalus, kus ta näeb liikmeid, kes on organisatsioonis ning lihtsalt neid kustutada sealt.

Luua võimalus anda tagasisidet saadud teenuse kohta, millised olid muljed ja omaniku suhtumine töösse. Kas omanik pakkus välja mõtteid, mida võiks teha ja kuidas või kuulas lihtsalt ära, mida klient soovis ja hakkas tegutsema. Tagasiside andes saaks klient otsustada, kas ta nimi jääks anonüümseks või on nähtav kõigile. Pildi valiku puhul saaks samuti klient otsustada kas on soovi seda sisestada või ei. Lisaks tekstile on võimalik anda tagasisidet viie palli süsteemis saadud teenuse kohta. Juhul kui mõni kommentaar on liiga solvav või asja kohatu on võimalik omanikul see kustutada.

Tehtud tööde juures lisada piltide peale tekst, et mis tegevusvaldkonnaga on pildil olev töö tehtud, näiteks kas tegemist on põranda valamisega või siseviimistlus töödega.

Kasutajate meeldivamaks kogemuseks veebilehega oleks hea kui navigatsiooniribal läheks see teema tumedamaks, mis lehel asutakse. Ehk kui ollakse tehtud tööde juures siis on navigatsiooni real tehtud tööd tumedalt märgitud.

### <span id="page-26-0"></span>**Kokkuvõte**

Bakalaureusetöö eesmärk oli luua veebisait ehitusettevõttele Aarna OÜ, mis on nähtaval <https://merili132.github.io/Aarna/> .

Bakalaureusetöös kasutati tavapäraseid veebisaidi ülesloomise keeli, milleks olid HTML ja CSS, peale nende tuli kasutusele võtta bootstrap, millega sai jaluse teha loetavaks kiirelt. Piltide ja prototüüpide loomiseks tuli kasutada kahte tarkvara, milleks olid GIMP, pildi töötlus tarkvara ja figma, prototüübite loomise tarkvara. Samuti on töös toodud valmis veebisaidist pildid ja kirjeldused. Domeeninime otsimisel tuli ilmsiks, et aarna.ee on kasutusel, kuid siis läbi rääkides omanikuga selgus, et nimi oli juba ettevõttel ära võetud, juhuks kui keegi soovib samuti sama domeeninimega veebisaidi teha. Veebisaiti testida, et see oleks kasutajale kasutus kõlblik, normaalsel kiirusel ja ei jookseks kokku.

Viimases peatükis on lähemalt kirjeldatud, et millised edasiarengu võimalusi on veel võimalik teostada.

# <span id="page-27-0"></span>**Viidatud kirjandus**

[1] Score Storybook. Aarna OÜ tegevuslugu. [*online*] <https://ssb.ee/media?id=1634430> (07.12.2022)

[2] Hange. Firmade andmebaas. [*online*] <https://www.hange.ee/aarna-oa/14013/firma/> (07.12.2022)

[3] Visure. Funktsionaalne nõue. [*online*] <https://visuresolutions.com/et/blog/functional-requirements/> (01.02.2023)

[4] GetBootstrap. Bootstrap. [*online*] <https://getbootstrap.com/docs/5.3/getting-started/introduction/> (09.03.2023)

[5] Cell Biol PHP. [*online*] [http://www.cellbiol.com/bioinformatics\\_web\\_development/chapter-4-adding-a-dynamic-laye](http://www.cellbiol.com/bioinformatics_web_development/chapter-4-adding-a-dynamic-layer-introducing-the-php-programming-language/) [r-introducing-the-php-programming-language/](http://www.cellbiol.com/bioinformatics_web_development/chapter-4-adding-a-dynamic-layer-introducing-the-php-programming-language/) (19.03.2023)

[6] HTML. [*online*] <https://html.com/> (19.03.2023)

[7] Hostinger tutorials. CSS [*online*] <https://www.hostinger.com/tutorials/what-is-css> (19.03.2023)

[8] Kakupesa CSS [*online*] <https://www.kakupesa.net/kakk/veebiABC/p42.php> (19.03.2023)

[9] Google Domains. Domeen. [*online*] <https://domains.google/learn/how-to-come-up-with-a-good-domain-name/> (13.04.2023)

[10] GoDaddy. Tuntumad domeeni lõpud. <https://www.godaddy.com/garage/most-common-domain-extensions/> (13.04.2023)

[11] GIMP. [*online*] <https://www.gimp.org/> (24.04.2023)

[12] GNU. [*online*] <https://www.gnu.org/home.en.html> (24.04.2023)

[13] MalwareBytes. Malware. [*online*] <https://www.malwarebytes.com/malware> (05.05.2023)

[14] Medium. Prototype. [*online*] <https://medium.com/nyc-design/what-is-a-prototype-924ff9400cfd> (08.05.2023)

[15] Computerhope. Domeen. [*online*] <https://www.computerhope.com/jargon/d/domain.htm> (08.05.2023)

[16] Techtarget. Freeware. [*online*] <https://www.techtarget.com/whatis/definition/freeware> (08.05.2023)

[17] W3schools. HTML. [*online*] <https://www.w3schools.com/js/> (08.05.2023)

[18] Mdn web doc. Javascript. [*online*] [https://developer.mozilla.org/en-US/docs/Learn/JavaScript/First\\_steps/What\\_is\\_JavaScript](https://developer.mozilla.org/en-US/docs/Learn/JavaScript/First_steps/What_is_JavaScript) (08.05.2023)

[19] Techopedia. Website. [*online*] <https://www.techopedia.com/definition/5411/website>  $(09.05.2023)$ 

[20] Careerfoundry. Typography. [*online*] [https://careerfoundry.com/en/blog/ui-design/beginners-guide-to-typography/#what-is-typogra](https://careerfoundry.com/en/blog/ui-design/beginners-guide-to-typography/#what-is-typography) [phy](https://careerfoundry.com/en/blog/ui-design/beginners-guide-to-typography/#what-is-typography) (09.05.2023)

[21] Tutlane. Bootstrap tabel. [*online*] <https://www.tutlane.com/tutorial/bootstrap/bootstrap-grid-system> (09.05.2023)

# <span id="page-29-0"></span>**Lisad**

# <span id="page-29-1"></span>**I. Link veebisaidile**

**<https://merili132.github.io/Aarna/>**

#### <span id="page-30-0"></span>**II. Litsents**

#### **Lihtlitsents lõputöö reprodutseerimiseks ja üldsusele kättesaadavaks tegemiseks**

#### Mina, **Merili Kõvask**,

- 1. annan Tartu Ülikoolile tasuta loa (lihtlitsentsi) minu loodud teose **Aarna OÜ veebisaidi loomine**, mille juhendaja on Lidia Feklistova, reprodutseerimiseks eesmärgiga seda säilitada, sealhulgas lisada digitaalarhiivi DSpace kuni autoriõiguse kehtivuse lõppemiseni.
- 2. Annan Tartu Ülikoolile loa teha punktis 1 nimetatud teos üldsusele kättesaadavaks Tartu Ülikooli veebikeskkonna, sealhulgas digitaalarhiivi DSpace kaudu Creative Commonsi litsentsiga CC BY NC ND 3.0, mis lubab autorile viidates teost reprodutseerida, levitada ja üldsusele suunata ning keelab luua tuletatud teost ja kasutada teost ärieesmärgil, kuni autoriõiguse kehtivuse lõppemiseni.
- 3. Olen teadlik, et punktides 1 ja 2 nimetatud õigused jäävad alles ka autorile.
- 4. Kinnitan, et lihtlitsentsi andmisega ei riku ma teiste isikute intellektuaalomandi ega isikuandmete kaitse õigusaktidest tulenevaid õigusi.

### Merili Kõvask **09.05.2023**